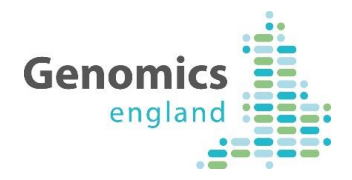

# Reassinging, Removing and Reinstating Participants in Open Clinica

For Distribution to GMCs

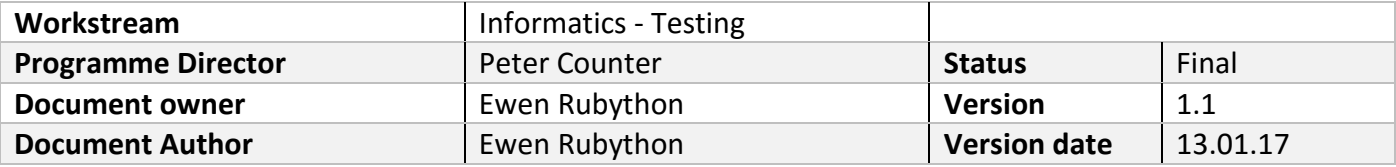

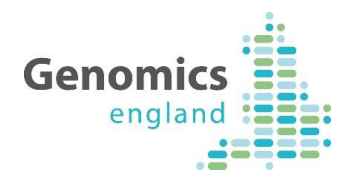

### 1 Document History

The controlled copy of this document is maintained in the Genomics England internal document management system. Any copies of this document held outside of that system, in whatever format (for example, paper, email attachment), are considered to have passed out of control and should be checked for currency and validity. This document is uncontrolled when printed.

### **1.1 Version History**

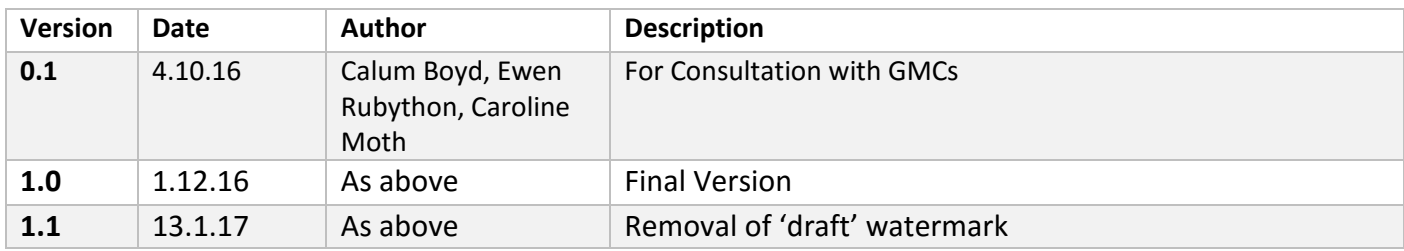

#### **1.2 Reviewers**

This document must be reviewed by the following:

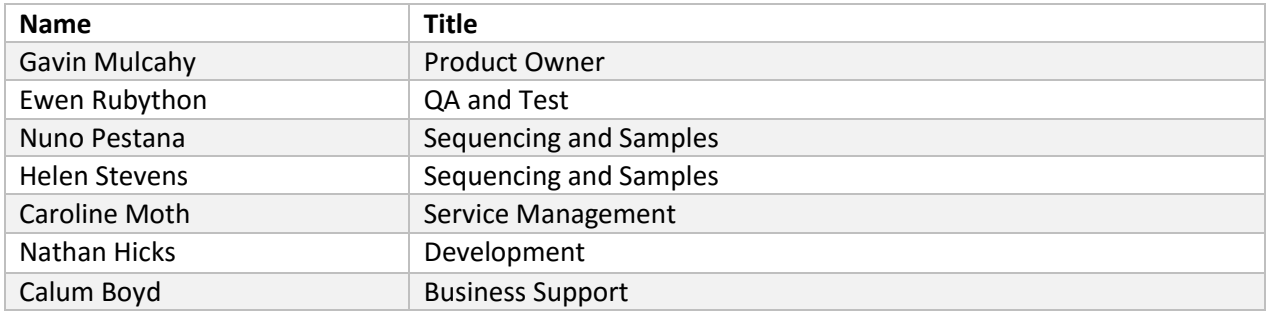

#### **1.3 Approvers**

This document must be approved by the following:

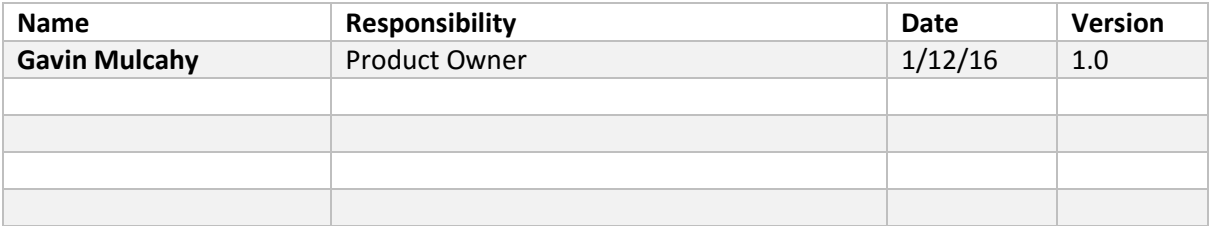

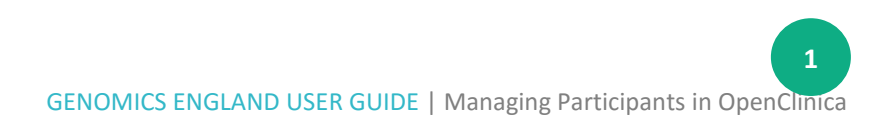

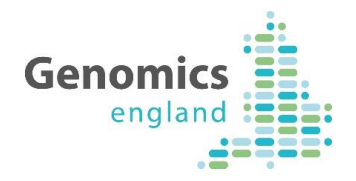

## **Contents**

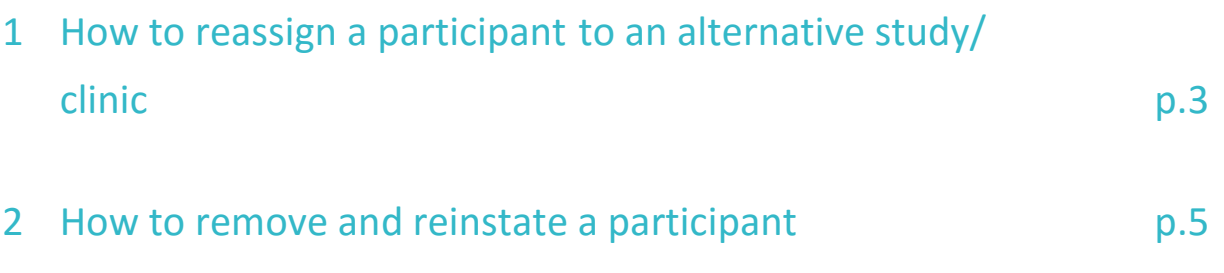

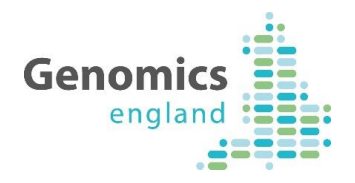

# 1. How to reassign a participant to an alternative study/clinic

OpenClinica allows you to reassign a participant from one study/clinic to another.

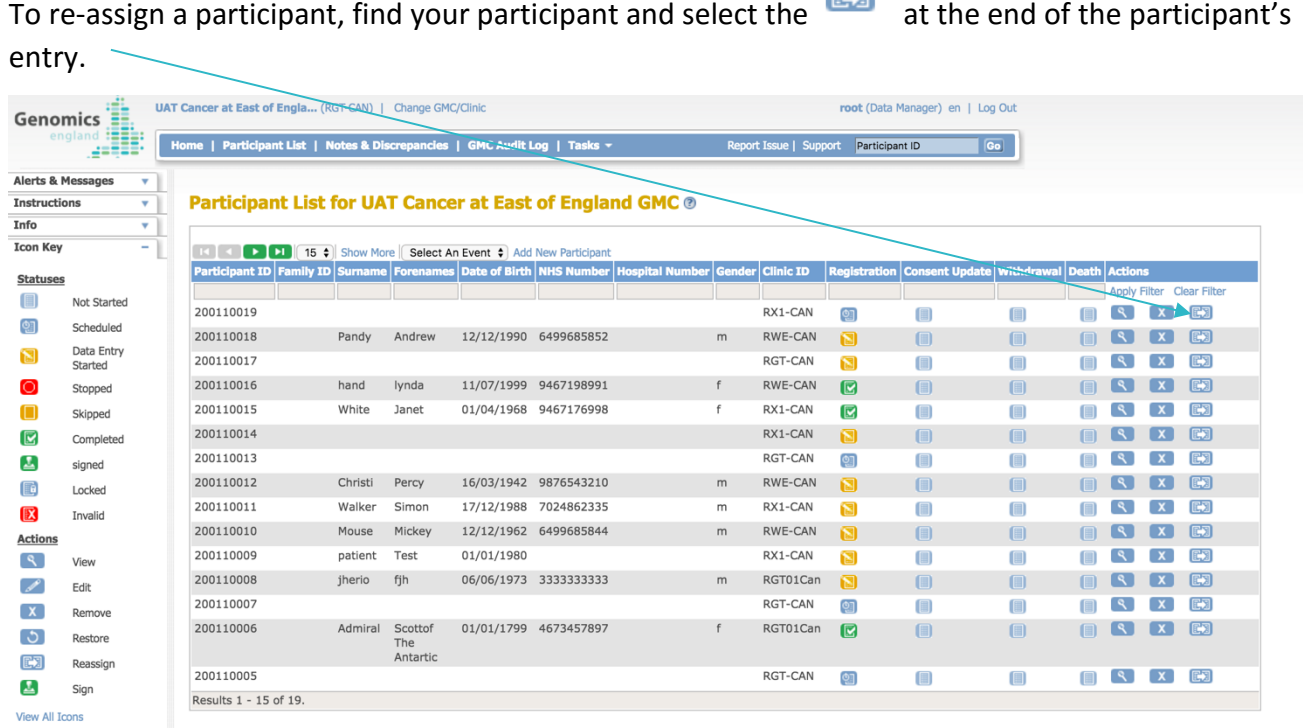

You will then be asked to confirm which study/clinic you would like to re-assign them too.

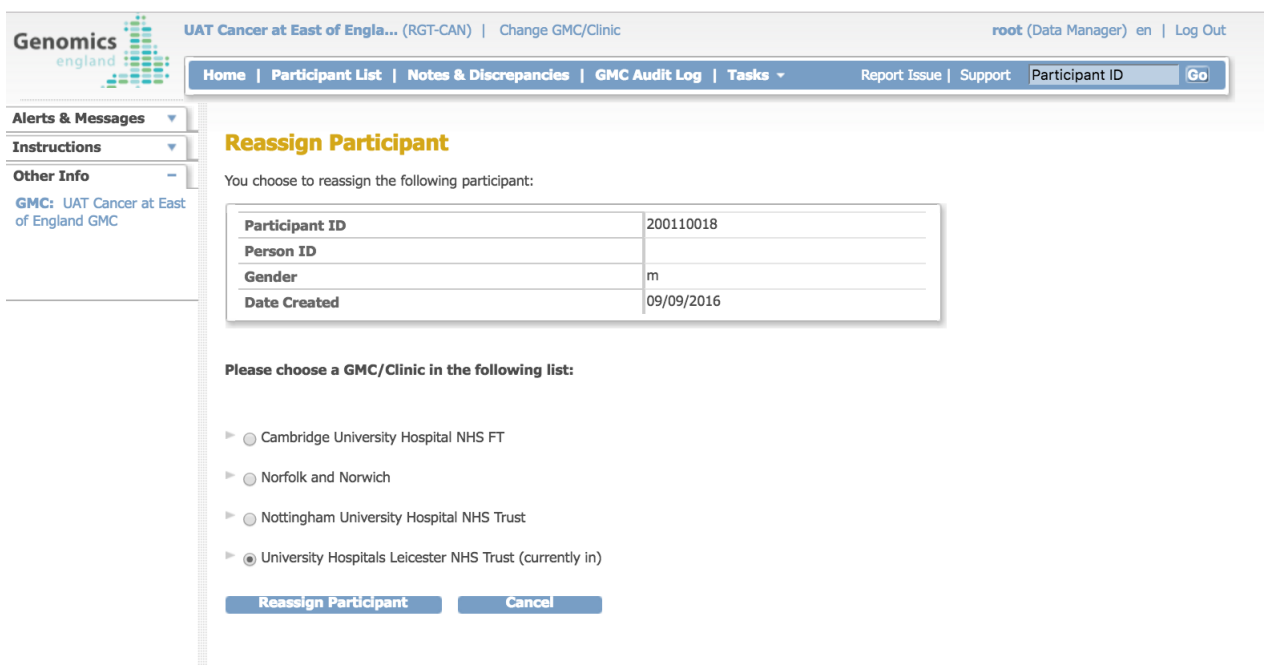

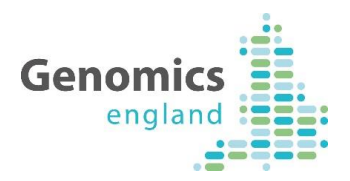

You will then be asked to submit this request.

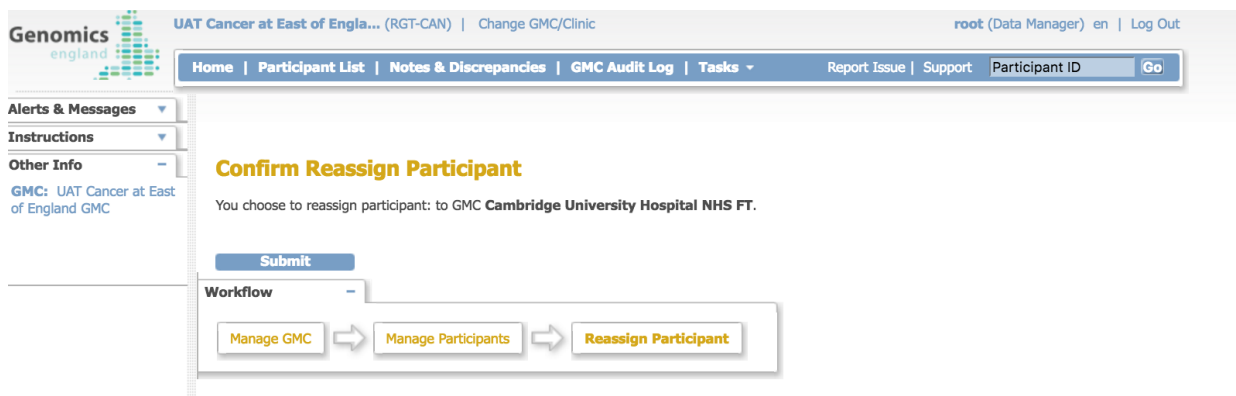

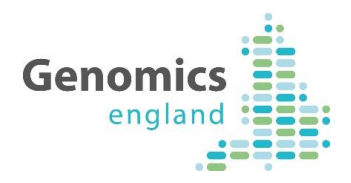

### 2. How to remove and reinstate a participant

### **2.1 To Remove a Participant**

OpenClinica allows you to remove a participant from the system. This participant will still be viewable on the system but no further actions will be possible against this participant.

To remove a participant from the Study, you find your participant and select the  $\begin{array}{|c|c|}\n\hline\nX & \hline\n\end{array}$  at the end of the participants entry.  $\sim$ 

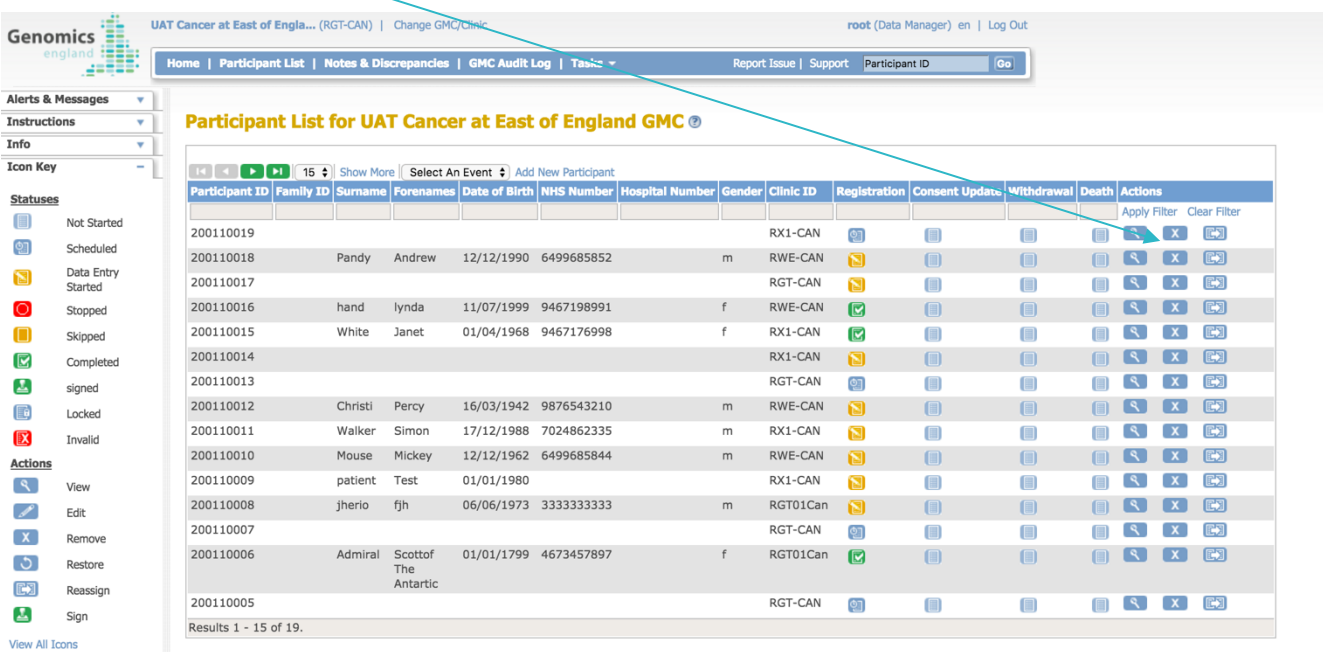

### You will then be asked to confirm the removal.

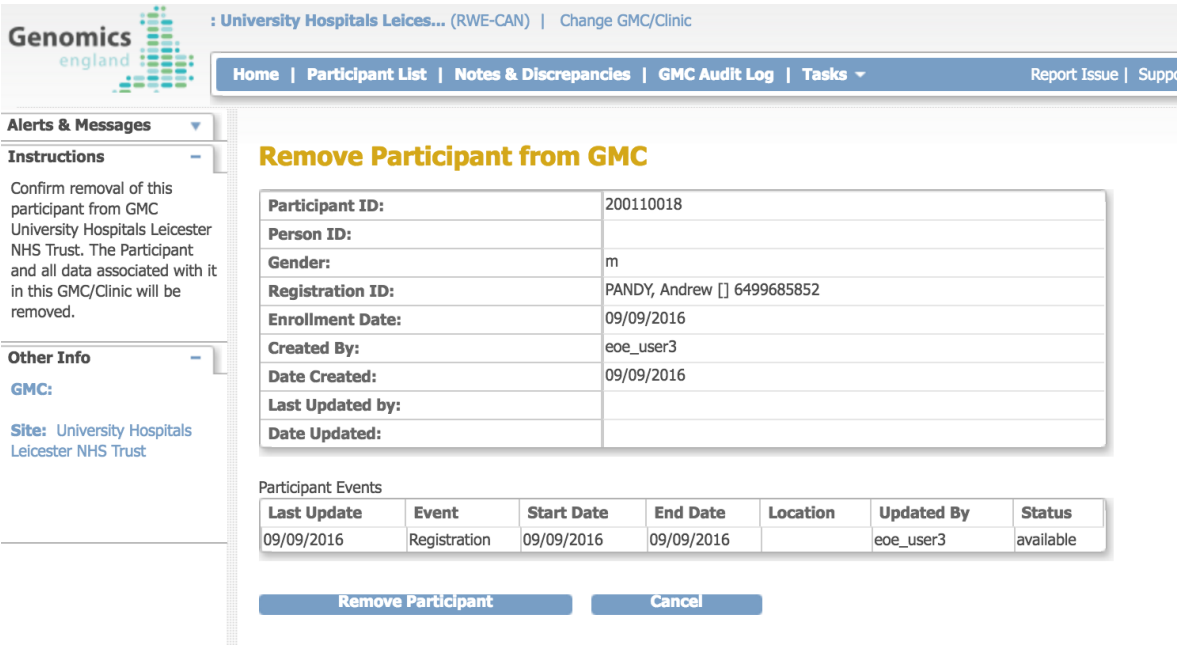

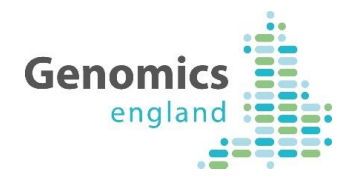

### **2.2 Reinstate a Participant**

In the event that you need to re-instate a participant to a study you can do this using the restore functionality.

To reinstate a participant from the Study, you find your participant and select the  $\Box$  at the end of the participants entry.

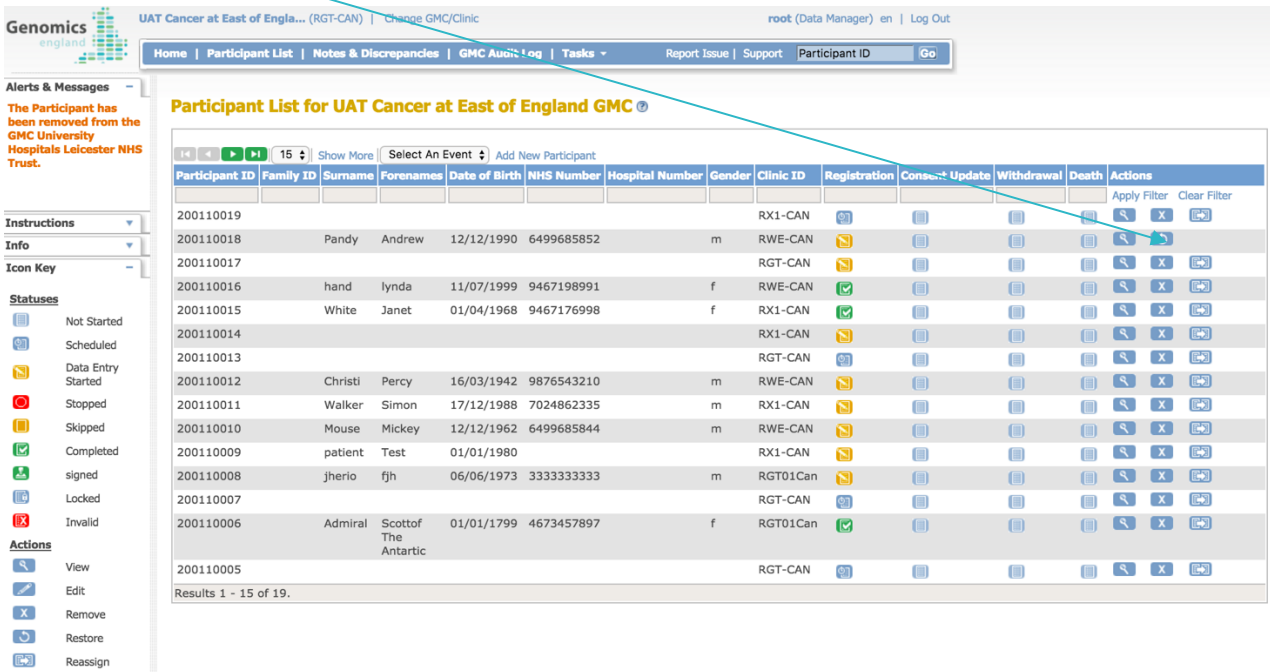

### You will then be asked to confirm the re-instatement.

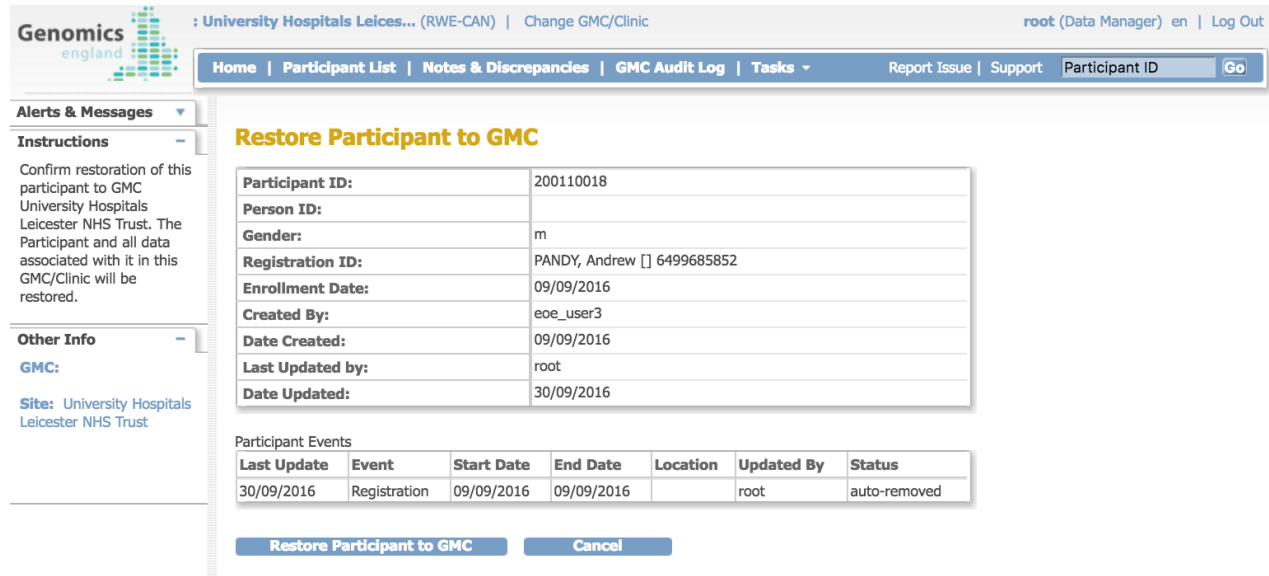

 $\Delta$ Sign **View All Icons**